## GIMP-2 Logotipos con textos

Son una serie de órdenes escritas en un lenguaje llamado Scheme que hacen que GIMP cree un determinado efecto. Se encuentran en el menú de la Ventana Imagen Archivo -- > Crear -- > Logotipos. Todos los logotipos que podemos crear se basan en el texto que introducimos en la ventana de diálogo de cada logotipo.

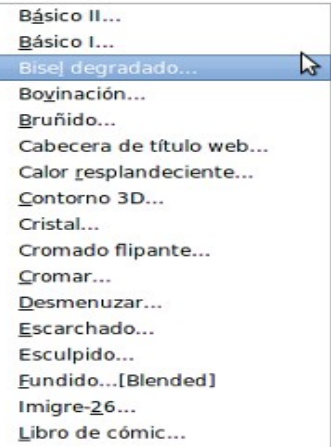

Todos los **Logotipos de texto** funcionan de forma similar:

•Especificando el texto sobre el que se aplicará el guión.

- •El tipo de letra.
- •Parámetros propios de cada uno de los **Logotipos**.

Por ejemplo en el filtro **Desmenuzar** podemos modificar los siguientes parámetros:

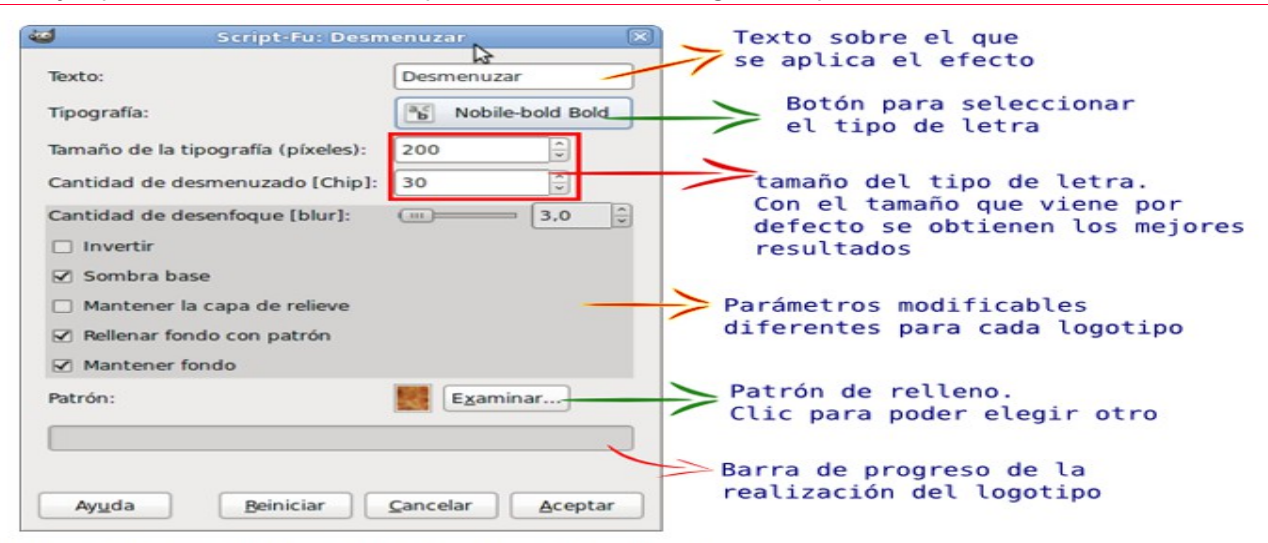

El resultado que se obtiene es el que puedes ver a continuación:

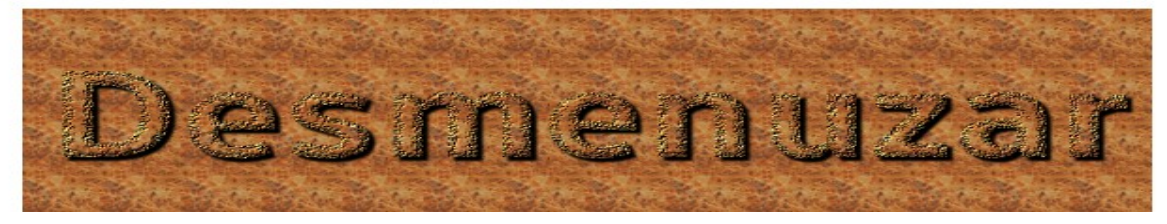

Esta forma de obtención de logotipos no solamente es útil para conseguir una imagen como la anterior, también puedes usarlos para obtener textos que puedes colocar en otras imágenes. Debes observar el contenido de la **Ventana de Capas-Pinceles** donde se distribuyen las distintas capas creadas por el **Logotipo**. Cada una de ellas se puede copiar o traspasar a otra imagen, utilizando los efectos obtenidos en otras imágenes.